# **Table Of Contents**

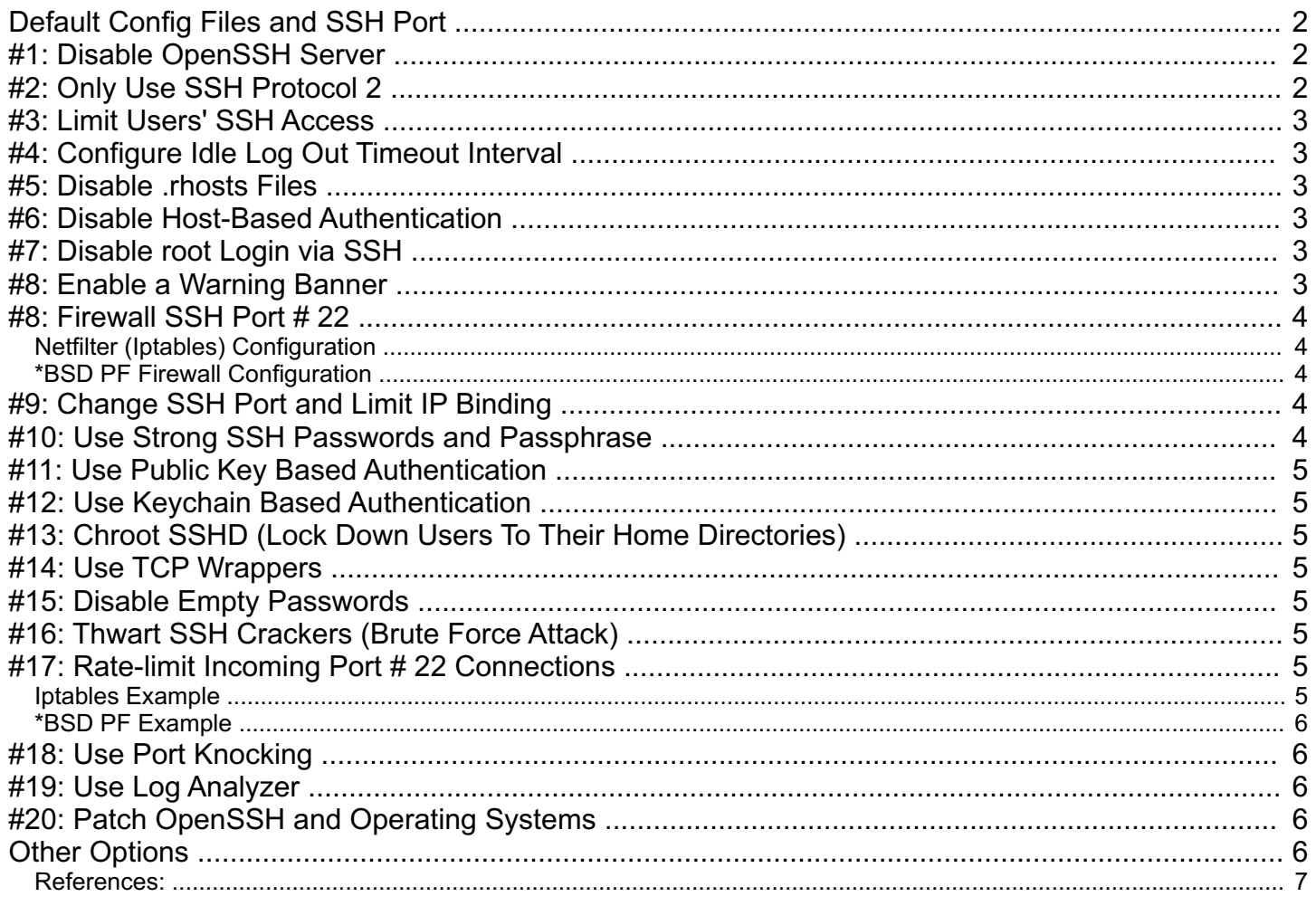

nixCraft: Linux Tips, Hacks, Tutorials, And Ideas In Blog Format http://www.cyberciti.biz/

#### **Top 20 OpenSSH Server Best Security Practices**

Posted By Vivek Gite | No Comments

OpenSSH is the implementation of the SSH protocol. OpenSSH is recommended for remote login, making backups, remote file transfer via scp or sftp, and much more. SSH is perfect to keep confidentiality and integrity for data exchanged between two networks and systems. However, the main advantage is server authentication, through the use of public key cryptography. From time to time there are *rumors* <sup>[2]</sup> about OpenSSH zero day <sup>[3]</sup> exploit. Here are a few things you need to tweak in order to improve OpenSSH server security.

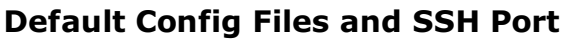

- **/etc/ssh/sshd\_config** OpenSSH server configuration file.
- **/etc/ssh/ssh\_config** OpenSSH client configuration file.
- **~/.ssh/** Users ssh configuration directory.
- **~/.ssh/authorized\_keys** or **~/.ssh/authorized\_keys** Lists the public keys (RSA or DSA) that can be used to log into the user's account
- **/etc/nologin** If this file exists, sshd refuses to let anyone except root log in.
- **/etc/hosts.allow** and **/etc/hosts.deny** : Access controls lists that should be enforced by tcp-wrappers are defined here.
- **SSH default port** : TCP 22

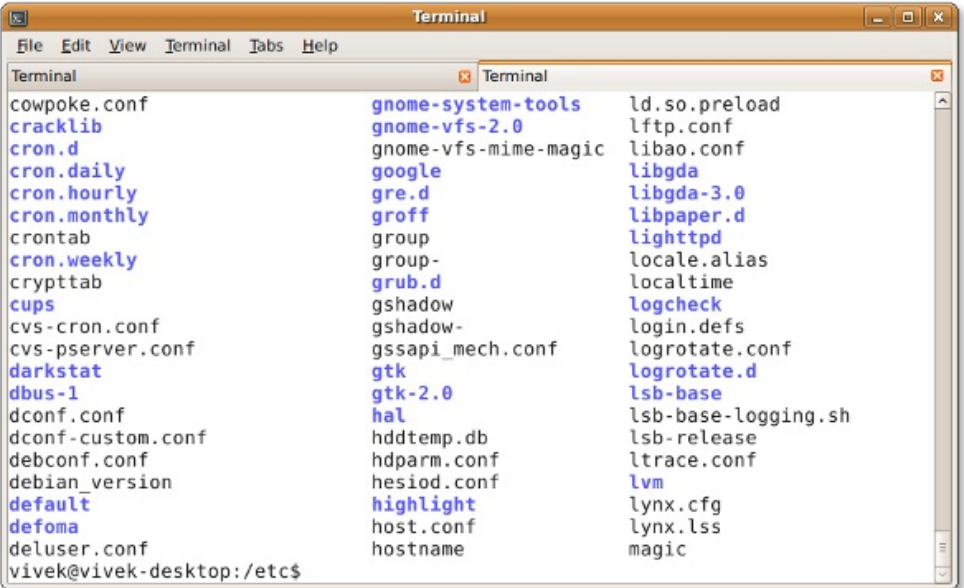

 $[4]$ 

SSH Session in Action

### **#1: Disable OpenSSH Server**

Workstations and laptop can work without OpenSSH server. If you need not to provide the remote login and file transfer capabilities of SSH, disable and remove the SSHD server. CentOS / RHEL / Fedora Linux user can disable and remove openssh-server with yum command:

# chkconfig sshd off # yum erase openssh-server

Debian / Ubuntu Linux user can disable and remove the same with apt-get command: # apt-get remove openssh-server

You may need to update your iptables script to remove ssh exception rule. Under CentOS / RHEL / Fedora edit the files /etc/sysconfig/iptables and /etc/sysconfig/ip6tables. Once done restart iptables [5] service:

# service iptables restart # service ip6tables restart

### **#2: Only Use SSH Protocol 2**

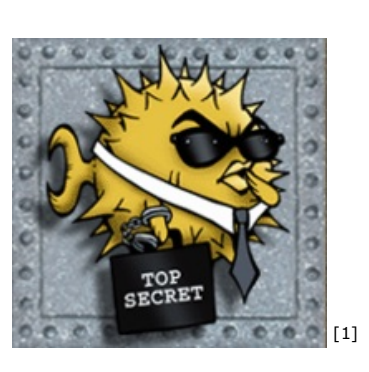

#### #3: Limit Users' SSH Access3/8

SSH protocol version 1 (SSH-1) has man-in-the-middle attacks problems and security vulnerabilities. SSH-1 is obsolete and should be avoided at all cost. Open sshd\_config file and make sure the following line exists:

Protocol 2

#### **#3: Limit Users' SSH Access**

By default all systems user can login via SSH using their password or public key. Sometime you create UNIX / Linux user account for ftp or email purpose. However, those user can login to system using ssh. They will have full access to system tools including compilers and scripting languages such as Perl, Python which can open network ports and do many other fancy things. One of my client has really outdated php script and an attacker was able to create a new account on the system via a php script. However, attacker failed to get into box via ssh because it wasn't in AllowUsers.

Only allow root, vivek and jerry user to use the system via SSH, add the following to sshd\_config:

AllowUsers root vivek jerry

Alternatively, you can allow all users to login via SSH but deny only a few users, with the following line:

DenyUsers saroj anjali foo

You can also configure Linux PAM<sup>[6]</sup> allows or deny login via the sshd server. You can allow list of group name <sup>[7]</sup> to access or deny access to the ssh.

### **#4: Configure Idle Log Out Timeout Interval**

User can login to server via ssh and you can set an idel timeout interval to avoid unattended ssh session. Open sshd\_config and make sure following values are configured:

ClientAliveInterval 300 ClientAliveCountMax 0

You are setting an idle timeout interval in seconds (300 secs = 5 minutes). After this interval has passed, the idle user will be automatically kicked out (read as logged out). See how to automatically log BASH / TCSH / SSH users<sup>[8]</sup> out after a period of inactivity for more details.

### **#5: Disable .rhosts Files**

Don't read the user's ~/.rhosts and ~/.shosts files. Update sshd\_config with the following settings:

IgnoreRhosts yes

SSH can emulate the behavior of the obsolete rsh command, just disable insecure access via RSH.

### **#6: Disable Host-Based Authentication**

To disable host-based authentication, update sshd\_config with the following option:

HostbasedAuthentication no

#### **#7: Disable root Login via SSH**

There is no need to login as root via ssh over a network. Normal users can use su or sudo (recommended) to gain root level access. This also make sure you get full auditing information about who ran privileged commands on the system via sudo. To disable root login via SSH, update sshd\_config with the following line:

PermitRootLogin no

However, bob made **excellent** <sup>[9]</sup> point:

Saying "don't login as root" is horseshit. It stems from the days when people sniffed the first packets of sessions so logging in as yourself and su-ing decreased the chance an attacker would see the root pw, and decreast the chance you got spoofed as to your telnet host target, You'd get your password spoofed but not root's pw. Gimme a fucking break. this is 2005 - We have ssh, used properly it's secure. used improperly none of this 1989 bullshit will make a damn bit of difference. -Bob

### **#8: Enable a Warning Banner**

Set a warning banner by updating sshd\_config with the following line:

Banner /etc/issue

Sample /etc/issue file:

---------------------------------------------------------------------------------------------- You are accessing a XYZ Government (XYZG) Information System (IS) that is provided for authorized use only. By using this IS (which includes any device attached to this IS), you consent to the following conditions:

+ The XYZG routinely intercepts and monitors communications on this IS for purposes including, but not limited to, penetration testing, COMSEC monitoring, network operations and defense, personnel misconduct (PM), law enforcement (LE), and counterintelligence (CI) investigations.

+ At any time, the XYZG may inspect and seize data stored on this IS.

+ Communications using, or data stored on, this IS are not private, are subject to routine monitoring, interception, and search, and may be disclosed or used for any XYZG authorized purpose.

+ This IS includes security measures (e.g., authentication and access controls) to protect XYZG interests--not for your personal benefit or privacy.

+ Notwithstanding the above, using this IS does not constitute consent to PM, LE or CI investigative searching or monitoring of the content of privileged communications, or work product, related to personal representation or services by attorneys, psychotherapists, or clergy, and their assistants. Such communications and work product are private and confidential. See User Agreement for details. ----------------------------------------------------------------------------------------------

Above is standard sample, consult your legal team for exact user agreement and legal notice details.

### **#8: Firewall SSH Port # 22**

You need to firewall ssh port # 22 by updating iptables or pf firewall configurations. Usually, OpenSSH server must only accept connections from your LAN or other remote WAN sites only.

#### **Netfilter (Iptables) Configuration**

Update /etc/sysconfig/iptables (Redhat and friends specific file) to accept connection only from 192.168.1.0/24 and 202.54.1.5/29, enter:

-A RH-Firewall-1-INPUT -s 192.168.1.0/24 -m state --state NEW -p tcp --dport 22 -j ACCEPT -A RH-Firewall-1-INPUT -s 202.54.1.5/29 -m state --state NEW -p tcp --dport 22 -j ACCEPT

If you've dual stacked sshd with IPv6, edit /etc/sysconfig/ip6tables (Redhat and friends specific file), enter:

-A RH-Firewall-1-INPUT -s ipv6network::/ipv6mask -m tcp -p tcp --dport 22 -j ACCEPT

Replace ipv6network::/ipv6mask with actual IPv6 ranges.

#### **\*BSD PF Firewall Configuration**

If you are using PF firewall update */etc/pf.conf* [10] as follows:

pass in on \$ext\_if inet proto tcp from {192.168.1.0/24, 202.54.1.5/29} to \$ssh\_server\_ip port ssh flags S/SA synproxy state

### **#9: Change SSH Port and Limit IP Binding**

By default SSH listen to all available interfaces and IP address on the system. Limit ssh port binding and change ssh port (by default brute forcing scripts only try to connects to port # 22). To bind to 192.168.1.5 and 202.54.1.5 IPs and to port 300, add or correct the following line:

Port 300 ListenAddress 192.168.1.5 ListenAddress 202.54.1.5

A better approach to use proactive approaches scripts such as fail2ban or denyhosts (see below).

### **#10: Use Strong SSH Passwords and Passphrase**

It cannot be stressed enough how important it is to use strong user passwords and passphrase for your keys. Brute force attack works because you use dictionary based passwords. You can force users to avoid passwords against a dictionary <sup>[11]</sup> attack and use john the ripper tool <sup>[12]</sup> to find out existing weak passwords. Here is a sample random password generator (put in your ~/.bashrc):

```
genpasswd() {
local l=$1
    [ "$l" == "" ] && l=20
    tr -dc A-Za-z0-9_ < /dev/urandom | head -c ${l} | xargs
}
```
Run it: genpasswd 16 Output:

uw8CnDVMwC6vOKgW

## **#11: Use Public Key Based Authentication**

Use public/private key pair with password protection for the private key. See how to use  $\overline{RSA}$  [13] and DSA key <sup>[14]</sup> based authentication. Never ever use passphrase free key (passphrase key less) login.

# **#12: Use Keychain Based Authentication**

keychain is a special bash script designed to make key-based authentication incredibly convenient and flexible. It offers various security benefits over passphrase-free keys. See how to setup and use keychain software<sup>[15]</sup>.

## **#13: Chroot SSHD (Lock Down Users To Their Home Directories)**

By default users are allowed to browse the server directories such as /etc/, /bin and so on. You can protect ssh, using os based chroot or use special tools such as rssh<sup>[16]</sup>. With the release of OpenSSH 4.8p1 or 4.9p1, you no longer have to rely on third-party hacks such as rssh or complicated chroot(1) setups to lock users to their home directories. See this blog post <sup>[17]</sup> about new ChrootDirectory directive to lock down users to their home directories.

# **#14: Use TCP Wrappers**

TCP Wrapper is a host-based Networking ACL system, used to filter network access to Internet. OpenSSH does supports TCP wrappers. Just update your /etc/hosts.allow file as follows to allow SSH only from 192.168.1.2 172.16.23.12 :

sshd · 192.168.1.2 172.16.23.12

See this FAQ about setting and using TCP wrappers <sup>[18]</sup> under Linux / Mac OS X and UNIX like operating systems.

#### **#15: Disable Empty Passwords**

You need to explicitly disallow remote login from accounts with empty passwords, update sshd\_config with the following line:

PermitEmptyPasswords no

# **#16: Thwart SSH Crackers (Brute Force Attack)**

Brute force is a method of defeating a cryptographic scheme by trying a large number of possibilities using a single or distributed computer network. To prevents brute force attacks against SSH, use the following softwares:

- DenyHosts<sup>[19]</sup> is a Python based security tool for SSH servers. It is intended to prevent brute force attacks on SSH servers by monitoring invalid login attempts in the authentication log and blocking the originating IP addresses.
- Fail2ban.<sup>[20]</sup> is a similar program that prevents brute force attacks against SSH.
- security/sshquard-pf<sup>[21]</sup> protect hosts from brute force attacks against ssh and other services using pf.
- security/sshquard-ipfw<sup>[21]</sup> protect hosts from brute force attacks against ssh and other services using ipfw.
- security/sshquard-ipfilter <sup>[21]</sup> protect hosts from brute force attacks against ssh and other services using ipfilter.
- security/sshblock <sup>[22]</sup> block abusive SSH login attempts.
- security/sshit<sup>[23]</sup> checks for SSH/FTP bruteforce and blocks given IPs.
- BlockHosts<sup>[24]</sup> Automatic blocking of abusive IP hosts.
- Blacklist<sup>[25]</sup> Get rid of those bruteforce attempts.
- Brute Force Detection<sup>[26]</sup> A modular shell script for parsing application logs and checking for authentication failures. It does this using a rules system where application specific options are stored including regular expressions for each unique auth format.
- IPQ BDB filter<sup>[27]</sup> May be considered as a fail2ban lite.

# **#17: Rate-limit Incoming Port # 22 Connections**

Both netfilter and pf provides rate-limit option to perform simple throttling on incoming connections on port # 22.

#### #18: Use Port Knocking 6/8

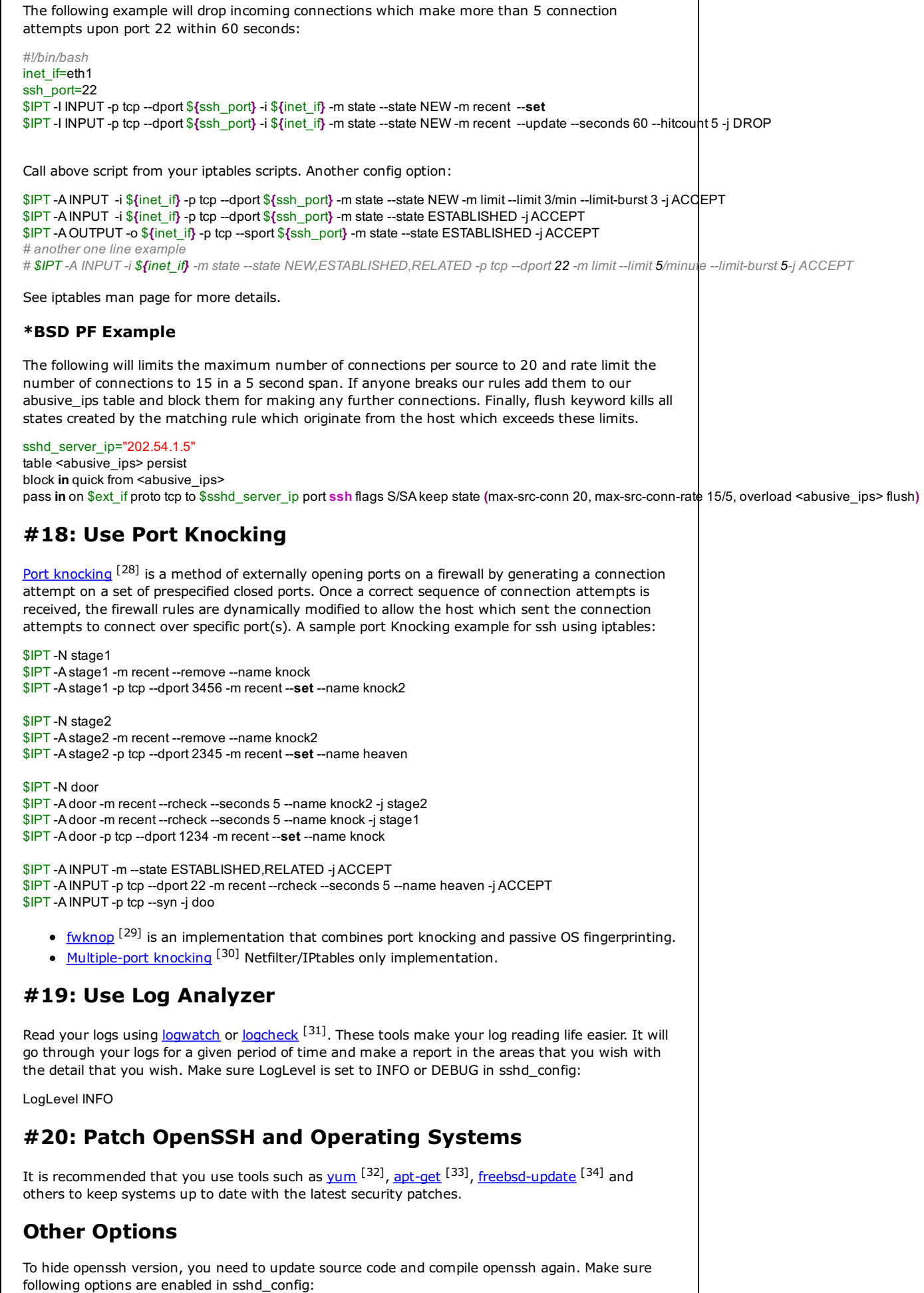

# Turn on privilege separation UsePrivilegeSeparation yes

#### Other Options 7/8

# Prevent the use of insecure home directory and key file permissions StrictModes yes # Turn on reverse name checking VerifyReverseMapping yes # Do you need port forwarding? AllowTcpForwarding no X11Forwarding no # Specifies whether password authentication is allowed. The default is yes. PasswordAuthentication no

Verify your **sshd\_config file before** [35] restarting / reloading changes: # /usr/sbin/sshd -t

Tighter SSH security with two-factor <sup>[36]</sup> or three-factor (or more) <sup>[37]</sup> authentication.

#### **References:**

- 1. The official OpenSSH<sup>[38]</sup> project.
- 2. Forum thread: **Failed SSH login attempts** [39] and how to avoid brute ssh attacks
- 3. man pages sshd\_config, ssh\_config, tcpd, yum, and apt-get.

If you have a technique or handy software not mentioned here, please share in the comments below to help your fellow readers keep their openssh based server secure.

Download PDF version <sup>[40]</sup> (193K).

Article printed from nixCraft: **http://www.cyberciti.biz/tips**

URL to article: **http://www.cyberciti.biz/tips/linux-unix-bsd-openssh-server-bestpractices.html**

URLs in this post:

[1] Image: **http://www.cyberciti.biz/tips/linux-unix-bsd-openssh-server-bestpractices.html/openssh\_logo** [2] rumors: **http://isc.sans.org/diary.html?storyid=6742** [3] zero day: **http://www.h-online.com/security/OpenSSH-zero-day-exploit-rumours-notconfirmed--/news/113731** [4] Image: **http://www.cyberciti.biz/tips/linux-unix-bsd-openssh-server-bestpractices.html/ssh-session** [5] restart iptables: **http://www.cyberciti.biz/faq/howto-rhel-linux-open-port-usingiptables/** [6] configure Linux PAM: **http://www.cyberciti.biz/tips/linux-pam-configuration-that-allowsor-deny-login-via-the-sshd-server.html** [7] list of group name: **http://www.cyberciti.biz/tips/openssh-deny-or-restrict-access-tousers-and-groups.html** [8] how to automatically log BASH / TCSH / SSH users: **http://www.cyberciti.biz/faq/linux-unixlogin-bash-shell-force-time-outs/** [9] excellent: **http://archives.neohapsis.com/archives/openbsd/2005-03/2878.html** [10] /etc/pf.conf: **http://bash.cyberciti.biz/firewall/pf-firewall-script/** [11] passwords against a dictionary: **http://www.cyberciti.biz/tips/linux-check-passwordsagainst-a-dictionary-attack.html** [12] john the ripper tool: **http://www.cyberciti.biz/faq/unix-linux-password-cracking-johnthe-ripper/** [13] RSA: **http://www.cyberciti.biz/tips/ssh-public-key-based-authentication-how-to.html** [14] DSA key: **http://www.cyberciti.biz/faq/ssh-password-less-login-with-dsa-publickeyauthentication/** [15] keychain software: **http://www.cyberciti.biz/faq/ssh-passwordless-login-withkeychain-for-scripts/** [16] special tools such as rssh: **http://www.cyberciti.biz/tips/rhel-centos-linux-installconfigure-rssh-shell.html** [17] this blog post: **http://www.debian-administration.org/articles/590** [18] FAQ about setting and using TCP wrappers: **http://www.cyberciti.biz/faq/tcp-wrappershosts-allow-deny-tutorial/** [19] DenyHosts: **http://www.cyberciti.biz/faq/block-ssh-attacks-with-denyhosts/** [20] Fail2ban: **http://www.fail2ban.org** [21] security/sshguard-pf: **http://sshguard.sourceforge.net/** [22] security/sshblock: **http://www.bsdconsulting.no/tools/** [23] security/sshit: **http://anp.ath.cx/sshit/** [24] BlockHosts: **http://www.aczoom.com/cms/blockhosts/** [25] Blacklist: **http://blinkeye.ch/dokuwiki/doku.php/projects/blacklist** [26] Brute Force Detection: **http://www.rfxn.com/projects/brute-force-detection/** [27] IPQ BDB filter: **https://savannah.nongnu.org/projects/ipqbdb/**

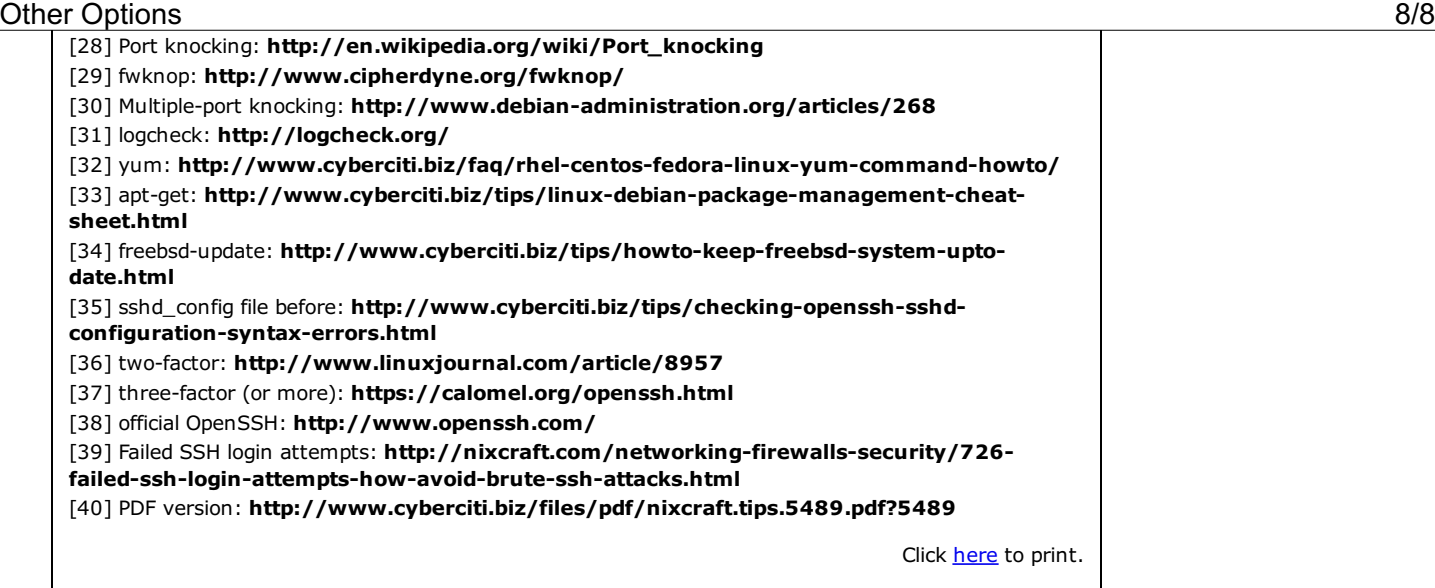

Copyright © 2004-2009 nixCraft. All rights reserved. This print / pdf version is for personal use only.